الدورة الخامسة والستون بعد المائة لمجلس منظمة الأغذية والزراعة: دليل التثبيت والتطبيق

## لتلقى الإشعارات الآنية

المزيد

متاح بجميع اللغات الرسمية للمنظمة

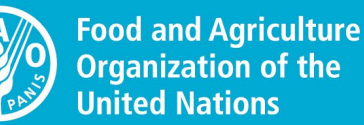

**Organization of the** 

## **FAO COUNCIL**

TISS

للأطلاع على الوثائق والنصوص الأساسية للمنظمة والجدول الزمنى وسواها

سيرشدكم هذا الدليل على كيفية تثبيت التطبيق واستخدامه بنجاح على جهازكم المحمول (الهاتف الذكي أو اللوحة)

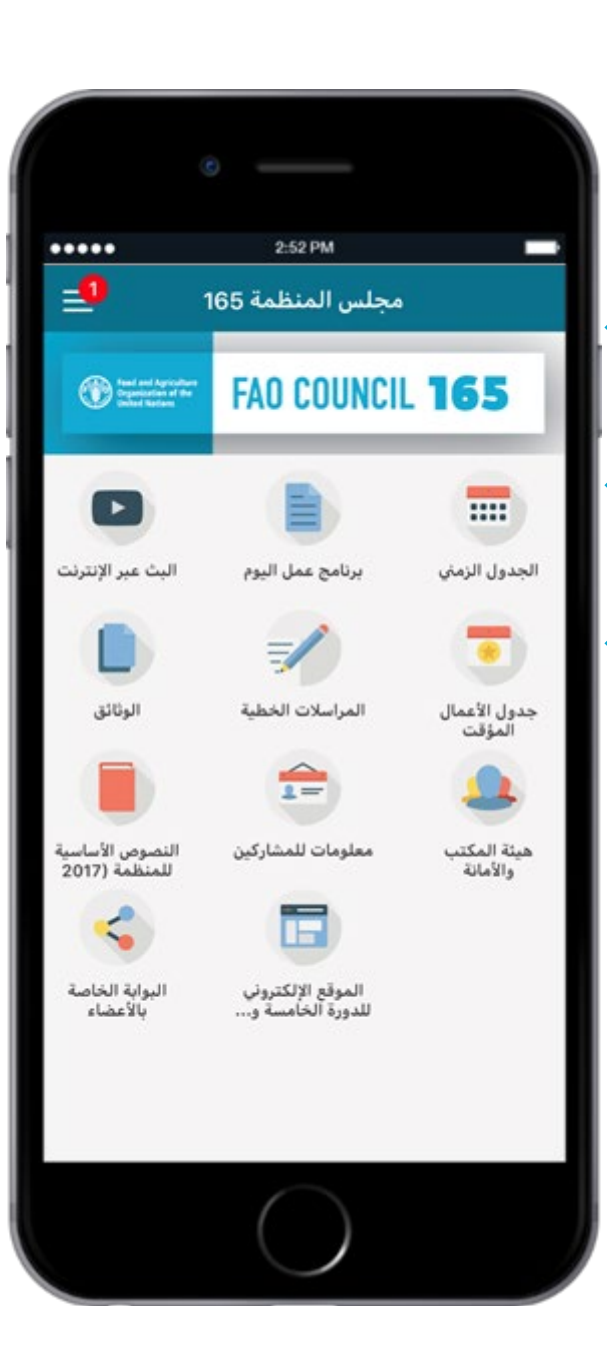

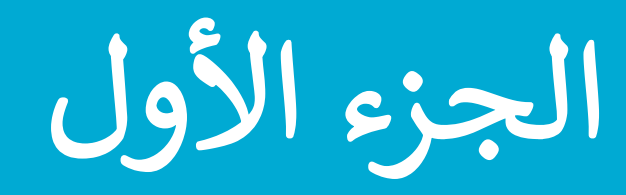

التنزيل والتثبيت

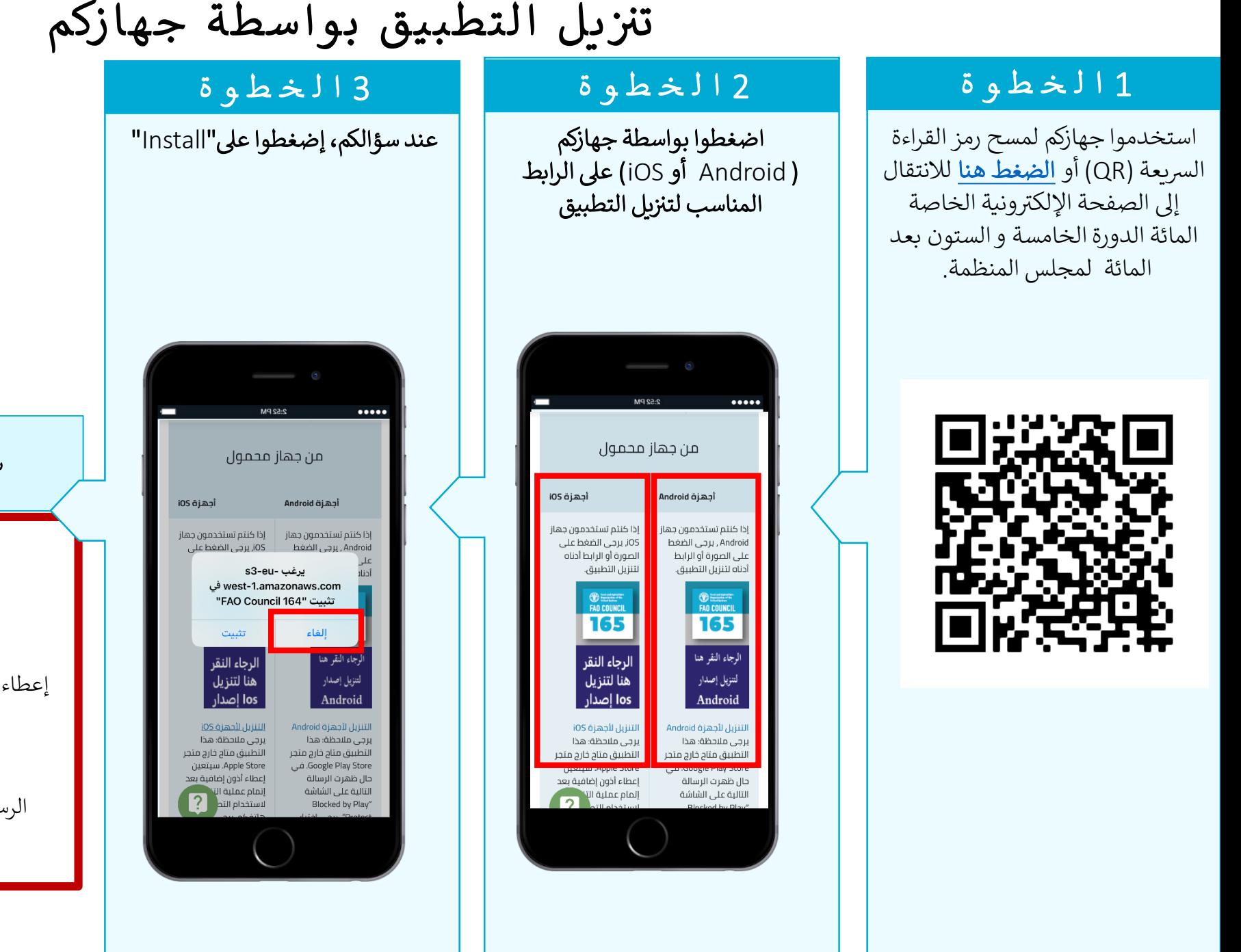

سيباشر التطبيق تلقائيًا عملية التنزيل على جهازكم

بما أنّ هذا التطبيق متاح خارج متجري App Store, Google Play Store...

سوف يتعين على **أجهزة iOS** إعطاء أذون إضافية للنفاذ إلى التطبيق. يرجى الانتقال إلى الصفحة التالىة

قد تظهر على **أجهزة Android** الرسالة التالية"Blocked by Play Protect" اختاروا عندها "Install Anyway"

## **اعطاء الأذون في اجھزة** ios

أصبح بإمكانكم

الآن النفاذ إلى

تطبیق الدورة

المنظمة على

جھازكم.

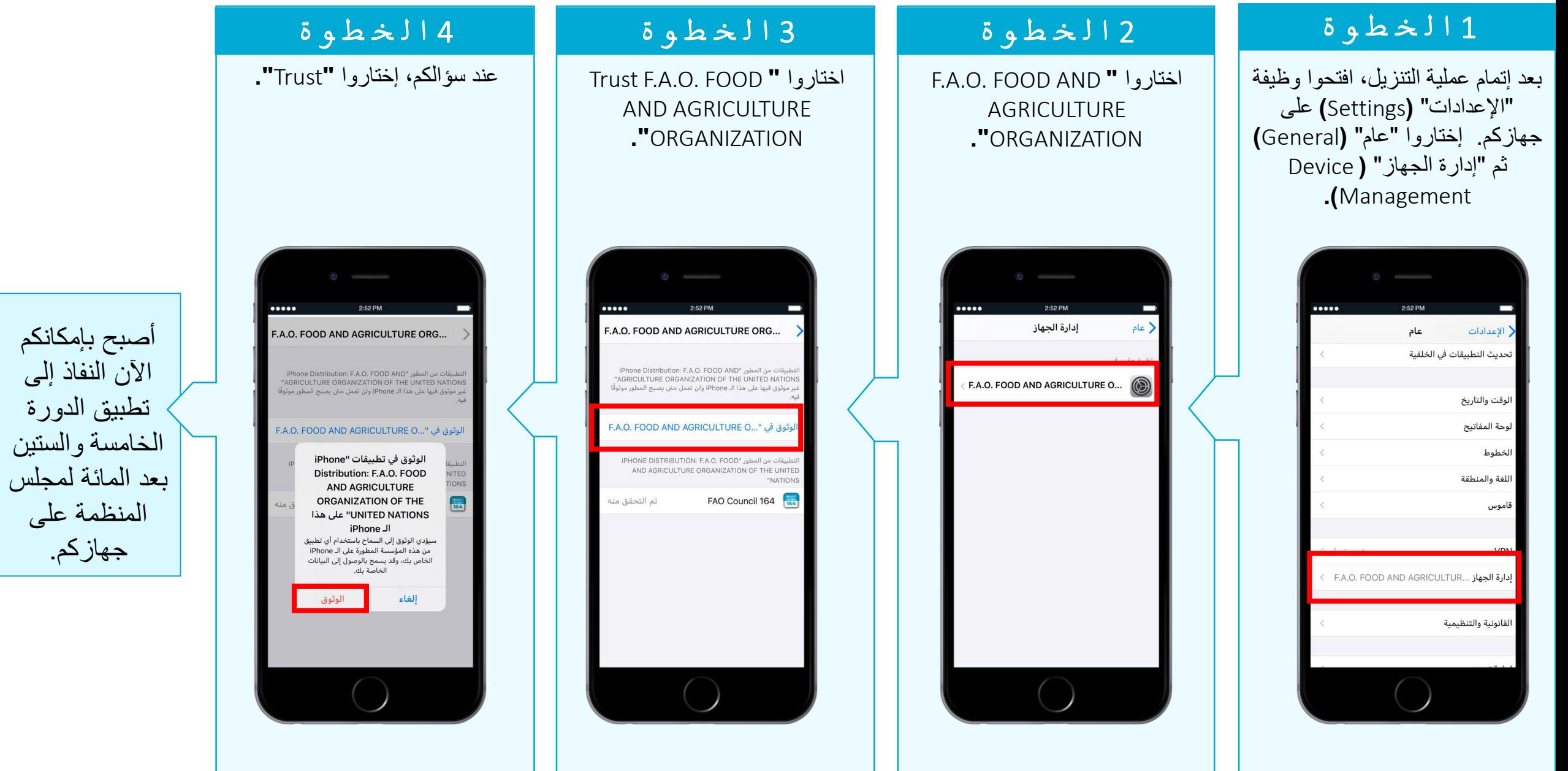

**إعداد التطبیق**

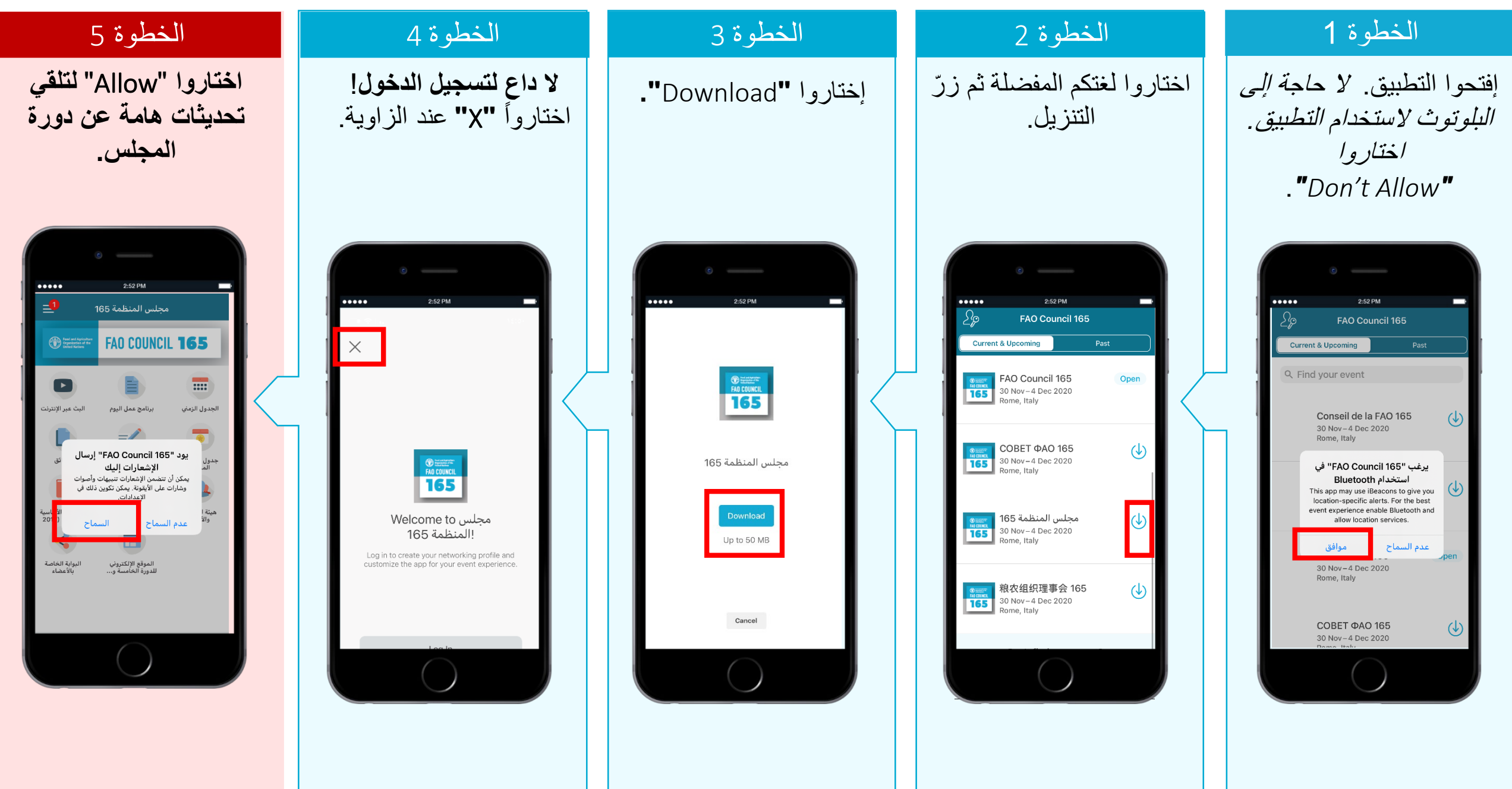

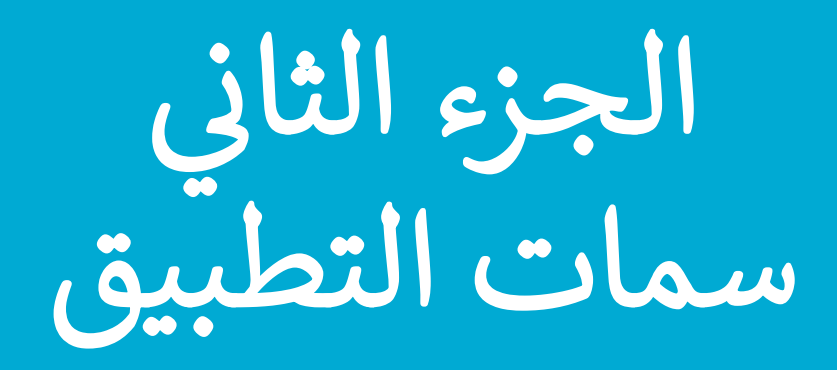

الإشعارات **شاركوا في مجلس منظمة الأغذیة والزراعة**

إبقوا على اطلاع على التغييرات في دورة المجلس ووثائقها بصورة آنية تلقوا إشعارات عن موعد بدء الجلسات والتغييرات في الجدول الزمني وصدور مسودات المحاضر الحرفية وسواها الكثير!<br>تلقوا إشعارات عن موعد بدء الجلسات والتغييرات في الجدول الزمني وصدور مسودات المحاضر الحرفية وسواها الكثير!

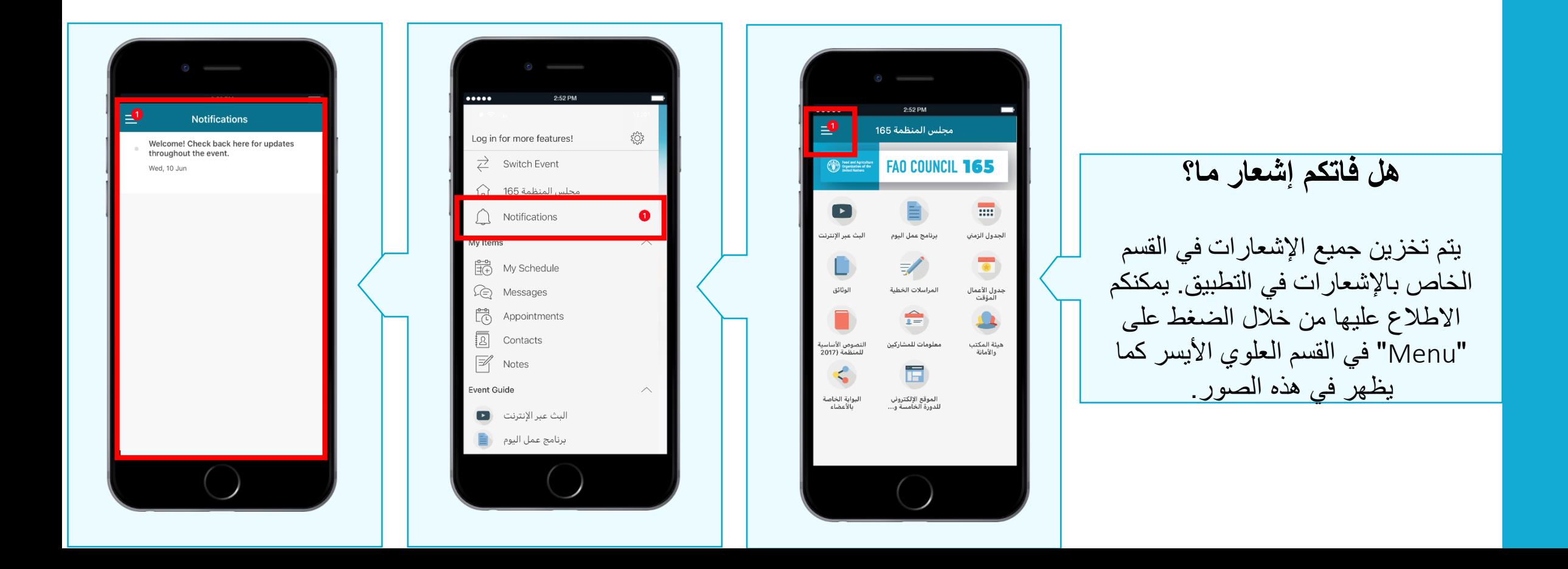

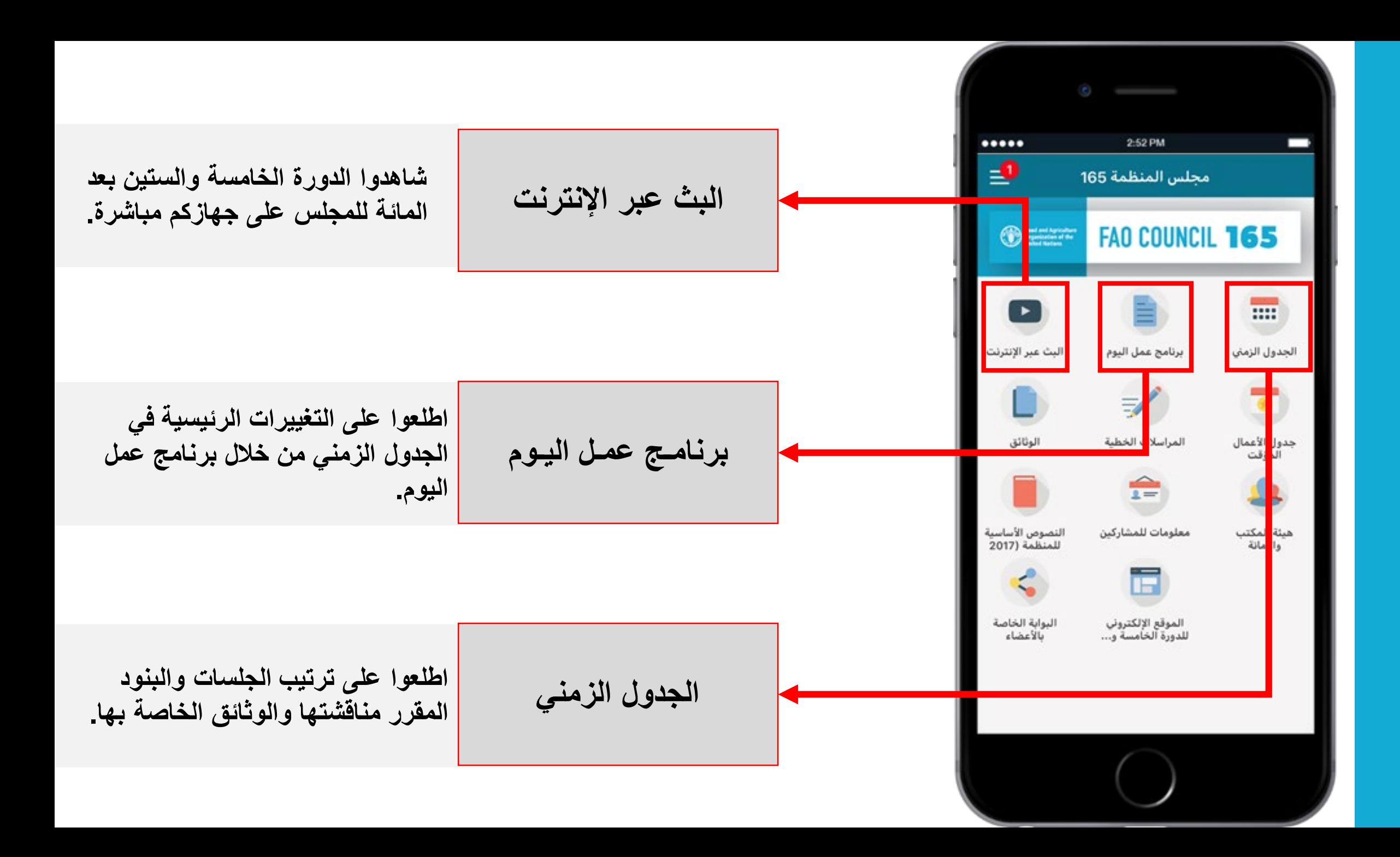

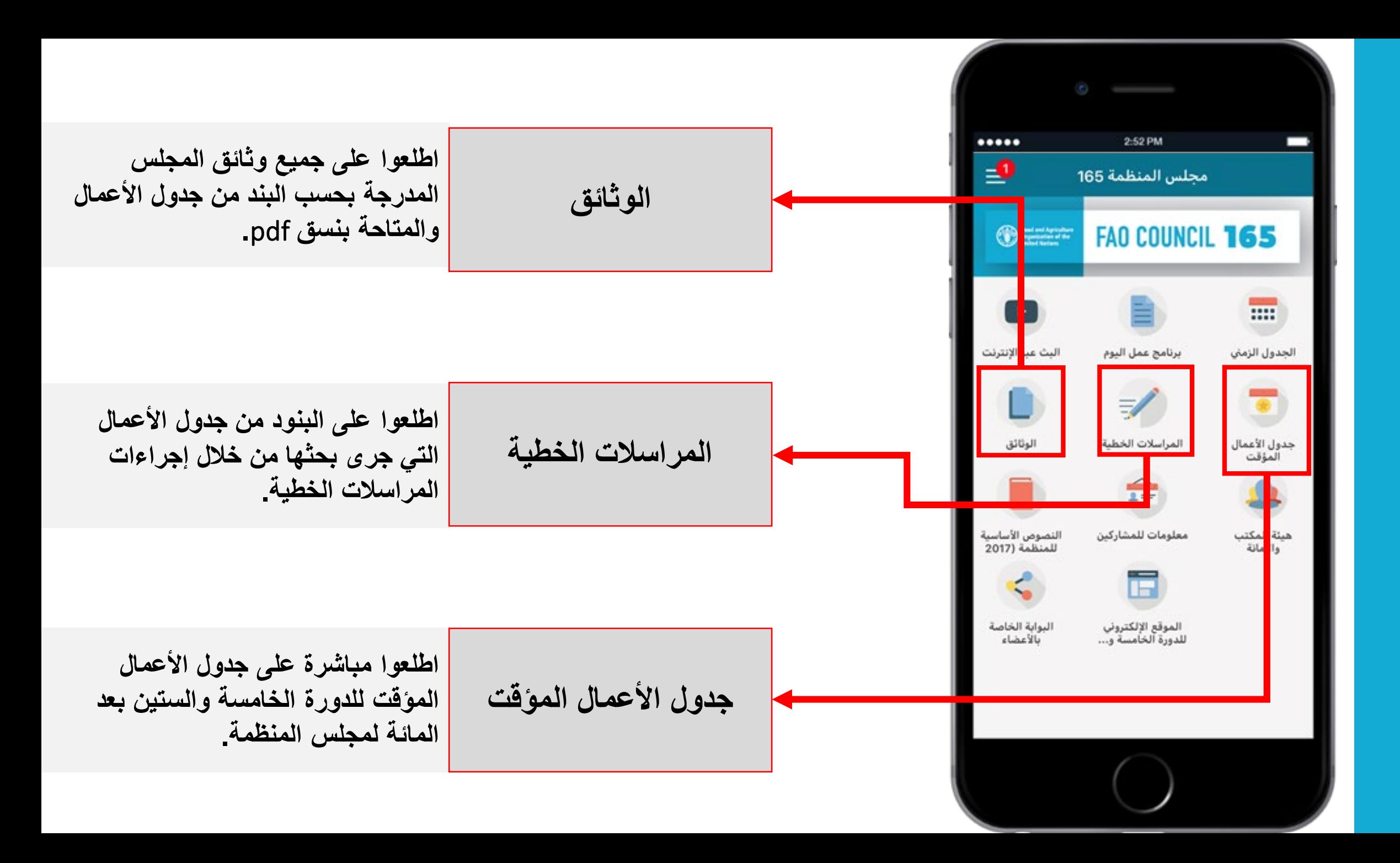

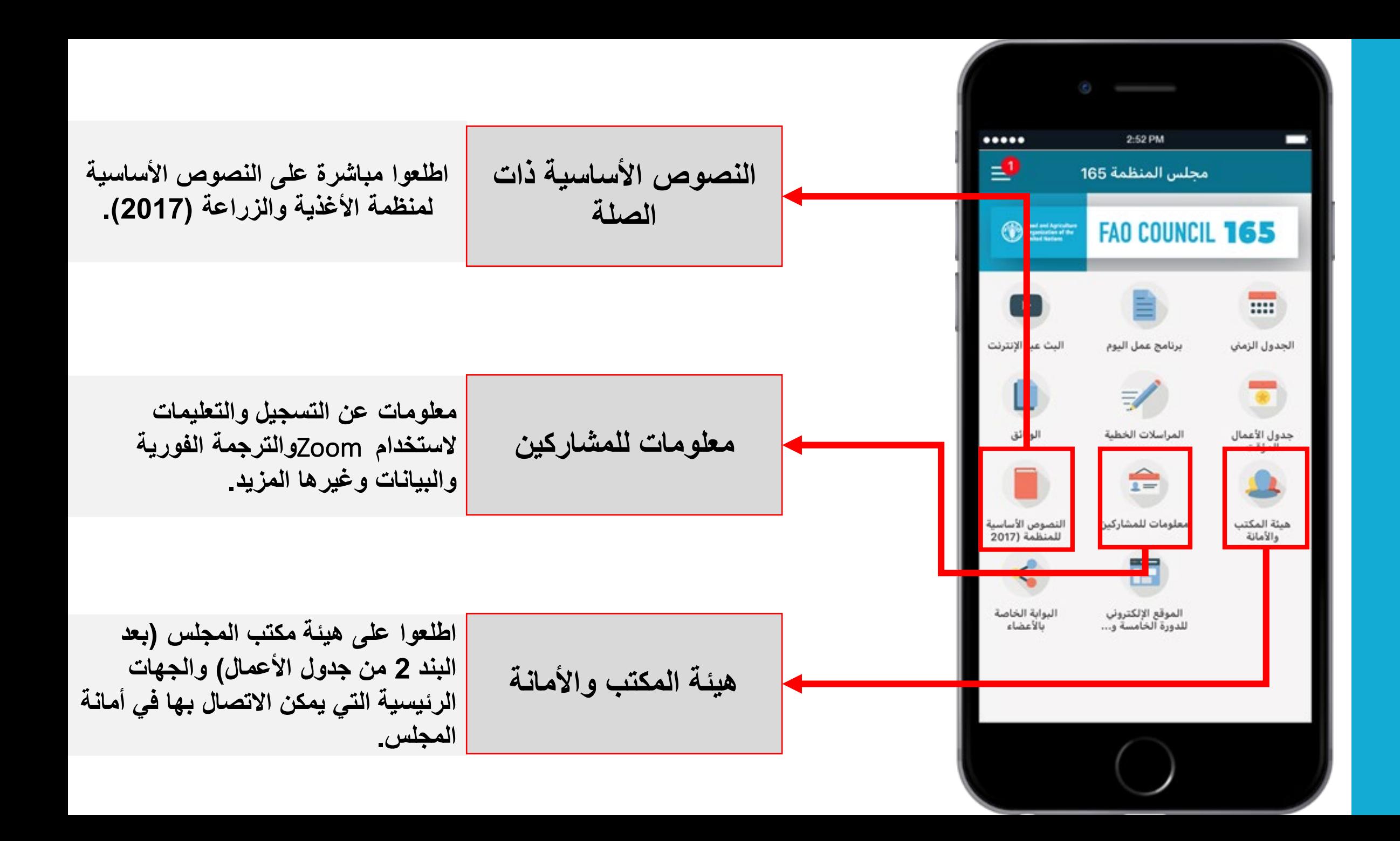

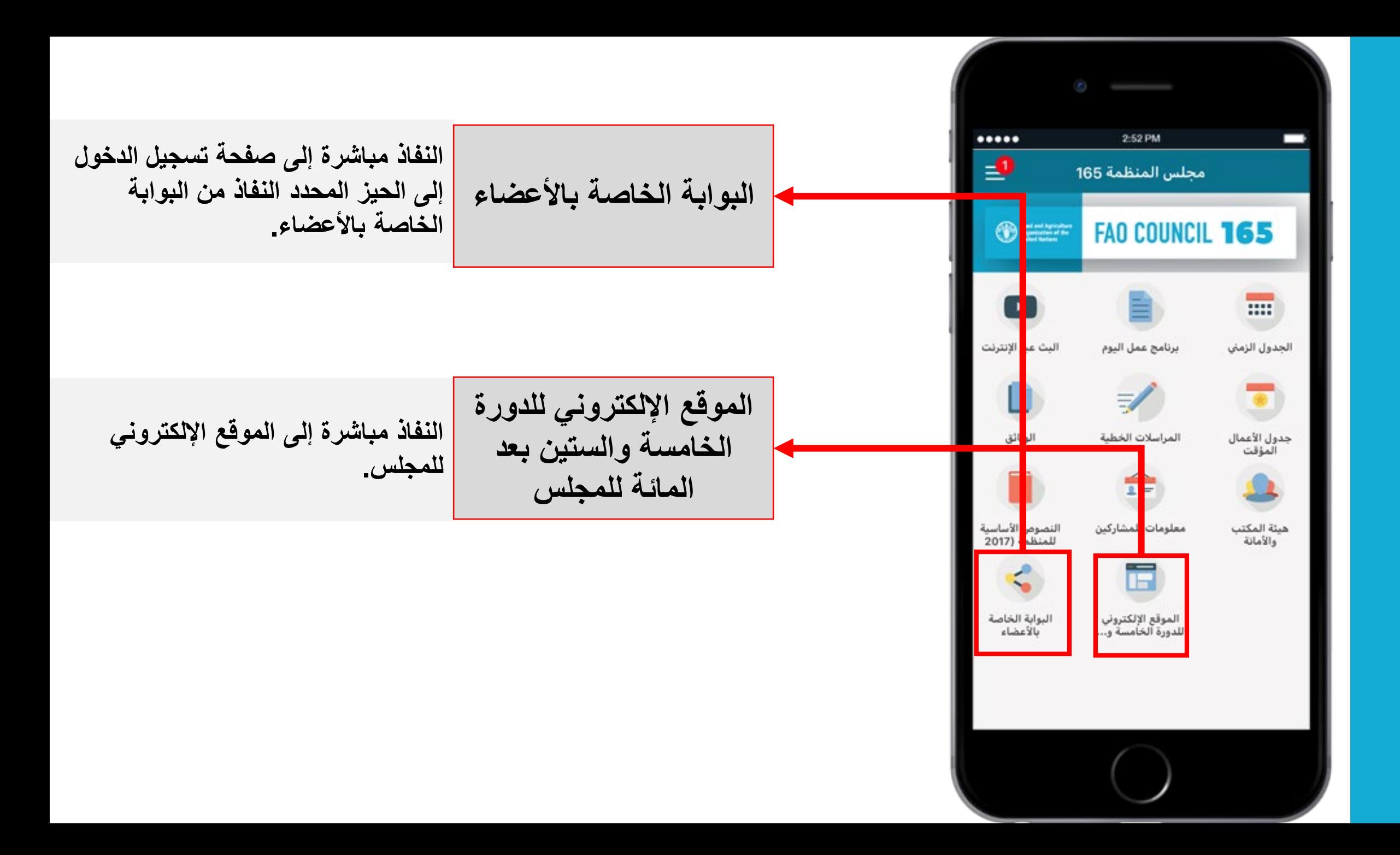

**نأمل أن تستمتعوا باستخدام التطبیق ونتمنى النجاح لدورة المجلس!**

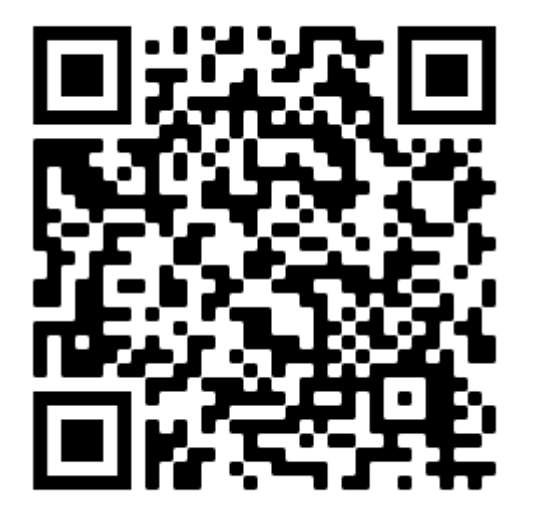

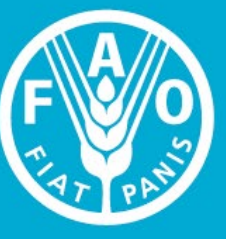

**Food and Agriculture<br>Organization of the<br>United Nations** 

FAO COUNCIL

**SOL**